### 利益相反定期自己申告 利益相反Web申告システムの利用手引

学校法人東京医科大学総務部総務課

### 1.申告の流れ(概略)

申告の流れについて (※詳細な流れは次ページ以降を参照してください。)

ステップ1 利益相反Web申告システムにアクセスします。

ステップ2 利益相反Web申告システムで、質問に「Yes」・「No」で回答します。

ステップ3 申告が全て「No」となる方 「申告」ボタンを押して終了となります。

申告に「Yes」が含まれる方 必要項目の入力、必要書類等があれば添付 し、「申告」ボタンを押して終了となります。

 $\blacktriangleright$ 

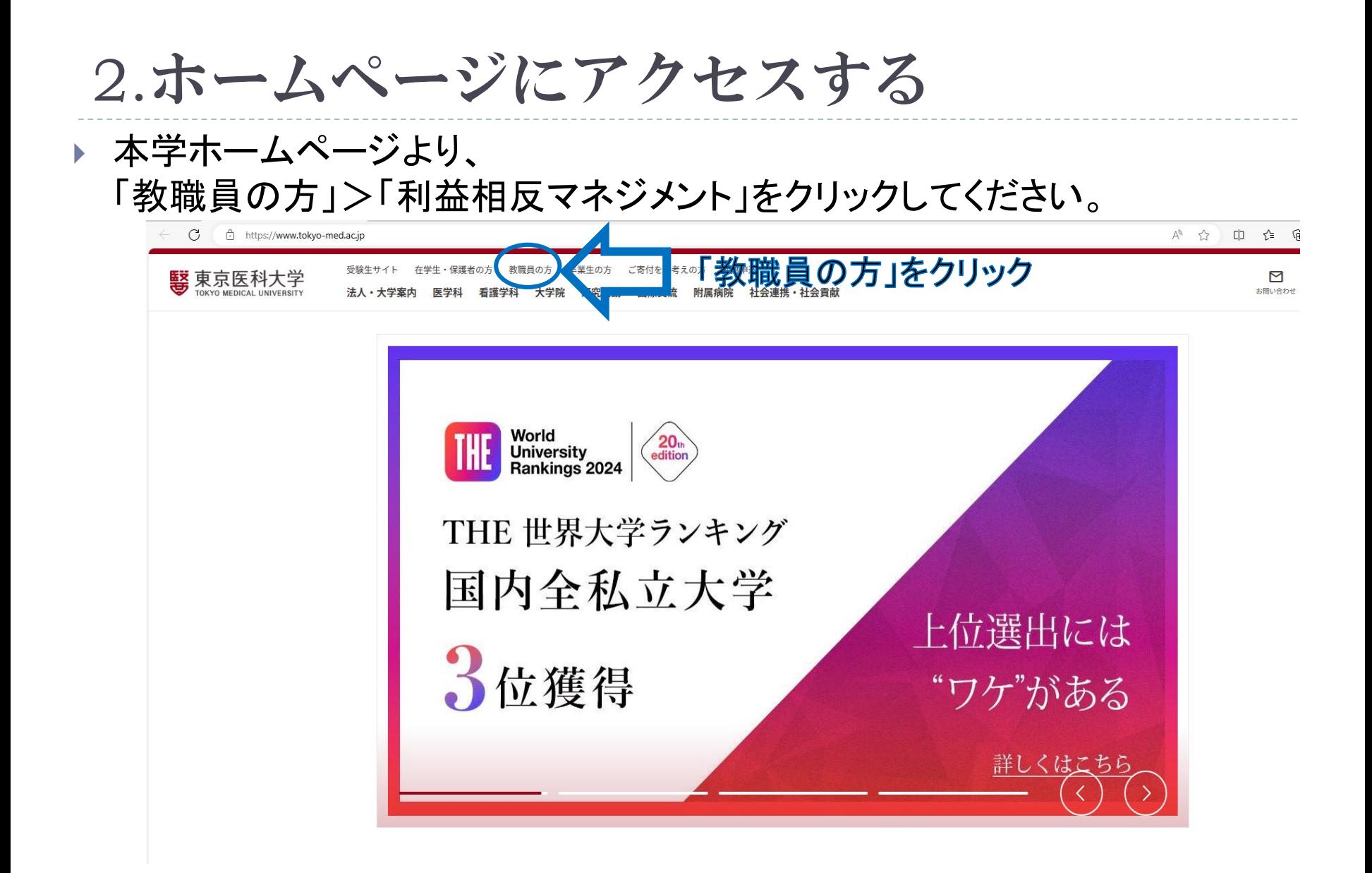

## 3.利益相反マネジメント画面にアクセスする

医学科入試路報 石道学科入試路報 在学生・保護者の方 教職員の方 卒業生の方 ご指付をお考えの方 取材中込 下っ 藝 東京医科大学 Θ Q **JP** 法人・大学案内 医学科 看護学科 大学院 研究活動 国際交流 附属病院 社会連携・社会貢献 ^#^^0\*\* アクセス 機能  $728$ 

#### 教職員の方

\*最新のお知らせは各施設学内掲示板ヘン> \*教職員の方ニュースアーカイブはこちら>>

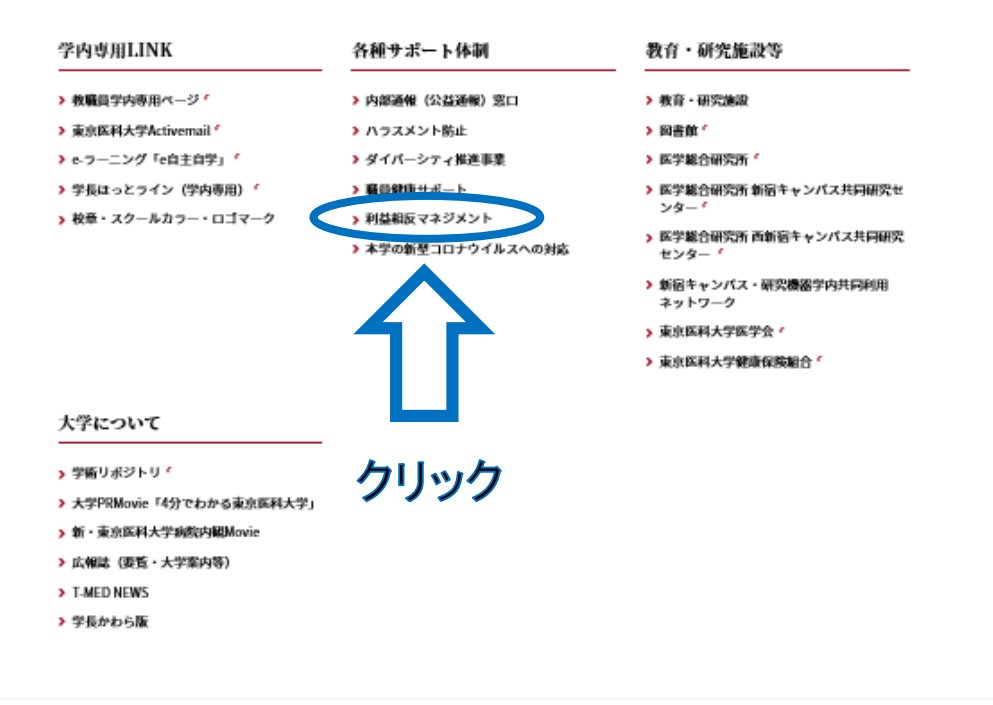

HOME / 微微員の方

※画像は全てテスト画面です。実際とは異なる場合があります。<br>ご了承ください。 4 インパンの利益相反Web申告システムの利用手引

4.利益相反申告画面にアクセスする

下記ページが表示されたら、 ボタンをクリックしてください。

卒業生の方 ご習付をお考えの方 取材中込 下つ 医学科 入試筋盤 - 石造学科 入試筋盤 - - 在学生・保護者の方 教職員の方 **藝** 東京医科大学  $\odot$ Q **JP** 開属病院 社会連携・社会貢献 ※約い☆☆☆ アクセス 機業  $\overline{a}$ 25

利益相反マネジメント

本学では医師、研究者のみではなく全教職員を対象として 利益相反定期自己申告を実施しています。

2020年度利益相反定期自己申告を以下のとおり実施いたします。

中告期間:2020年11月9日(月)(10時から) ~ 2020年11月30日(月)予定

中告対象期間: 2019年4月1日 ~ 2020年3月31日

申告方法:利益相反Web申告システム (今年度から新システムとなります)

初めての方は利益相反Web中告システム利用于引 岳 をご確認ください。 利益相反申告面面へ進む:ログインはこちら (準備中)

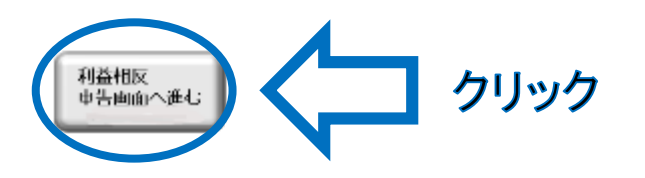

※画像は全てテスト画面です。実際とは異なる場合があります。<br>ごて承ください。 5 ついて 利益相反Web申告システムの利用手引

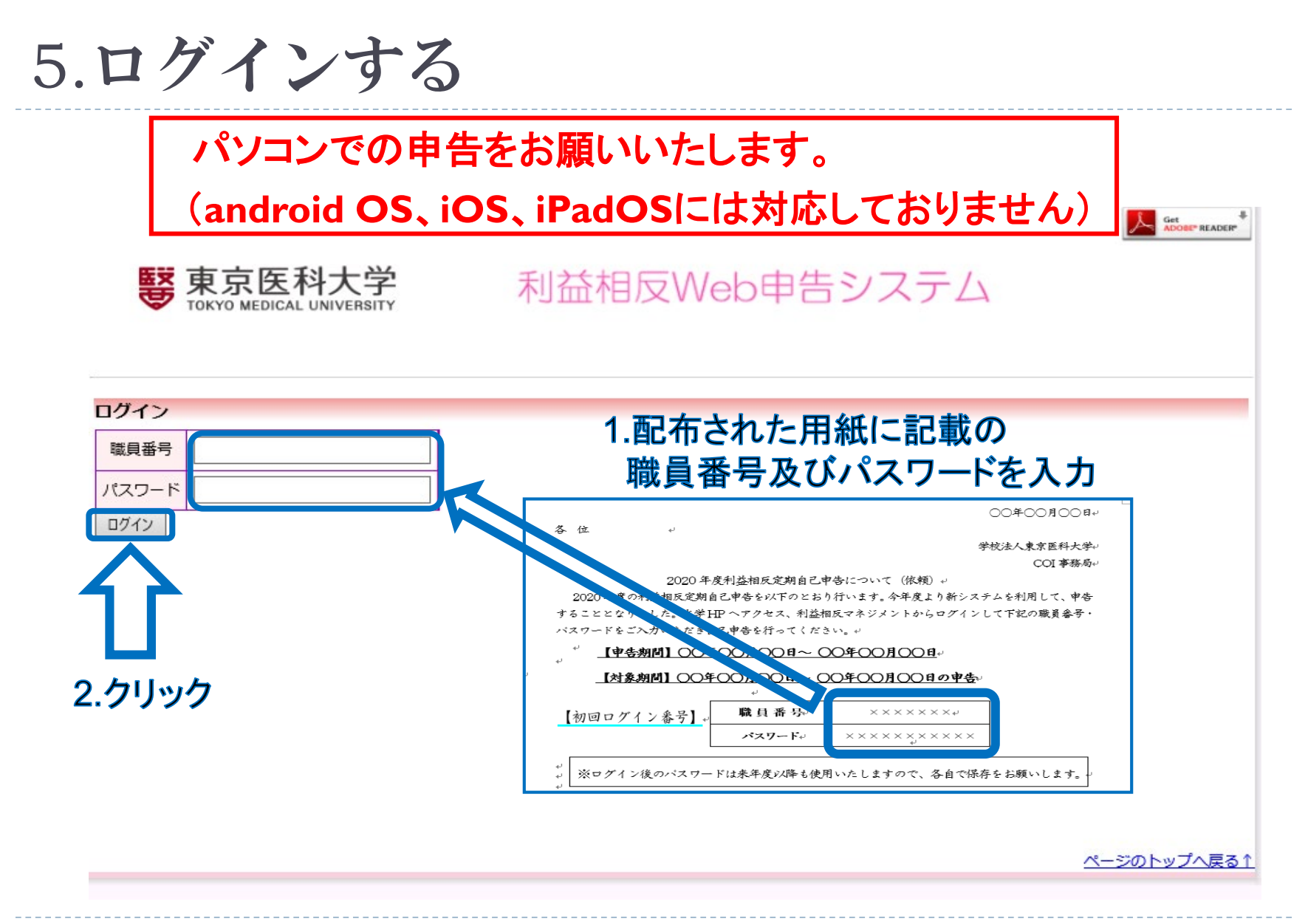

6.メールアドレスを設定する(初回アクセス時のみ)

▶ 個人のメ―ルアドレスを(@tokyo-med.ac.jpのアドレスを優先して)登録し てください。事務局よりお知らせする際の連絡先となります。

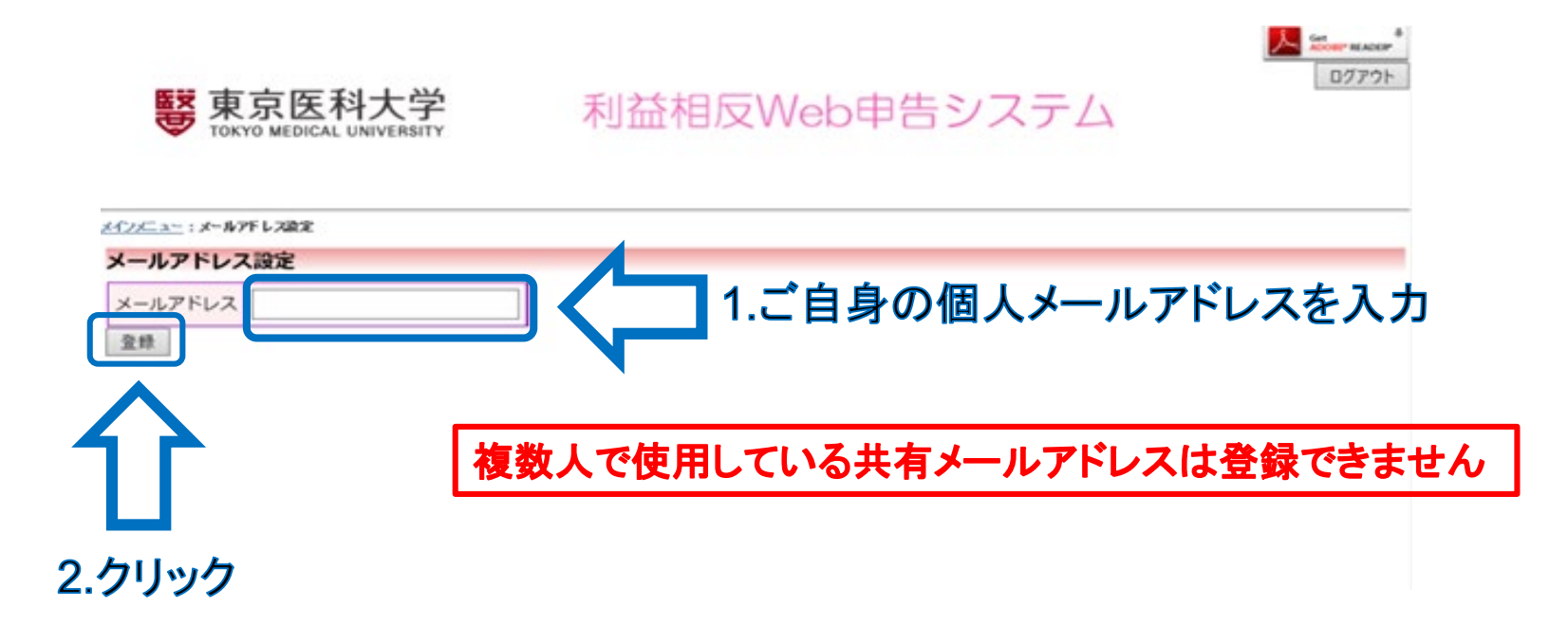

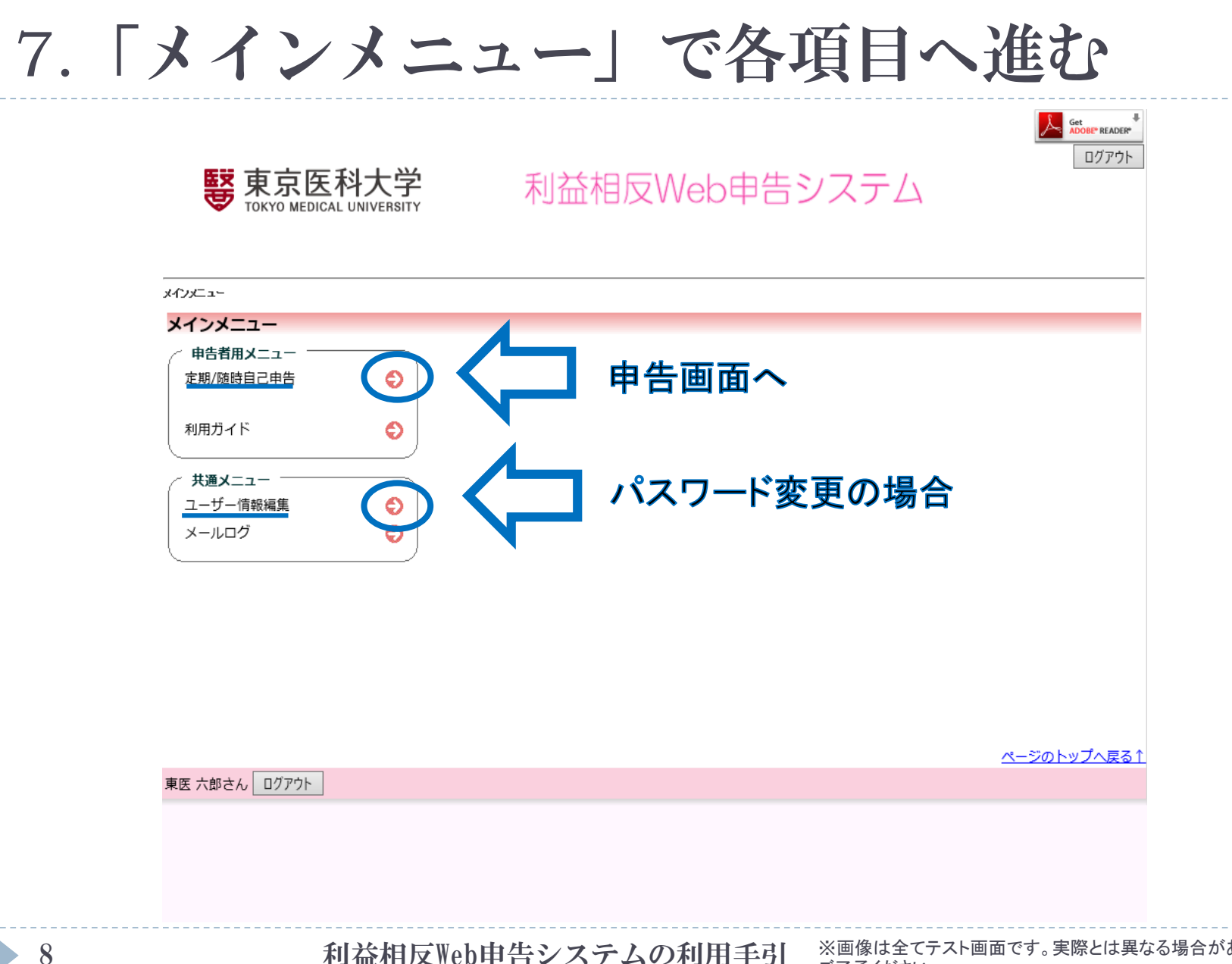

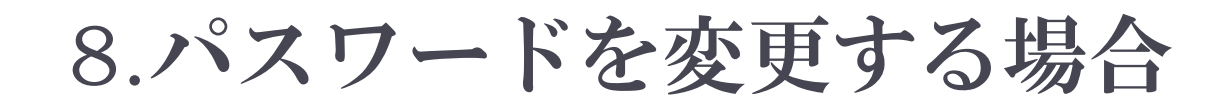

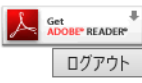

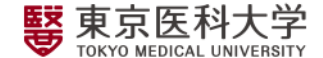

利益相反Web申告システム

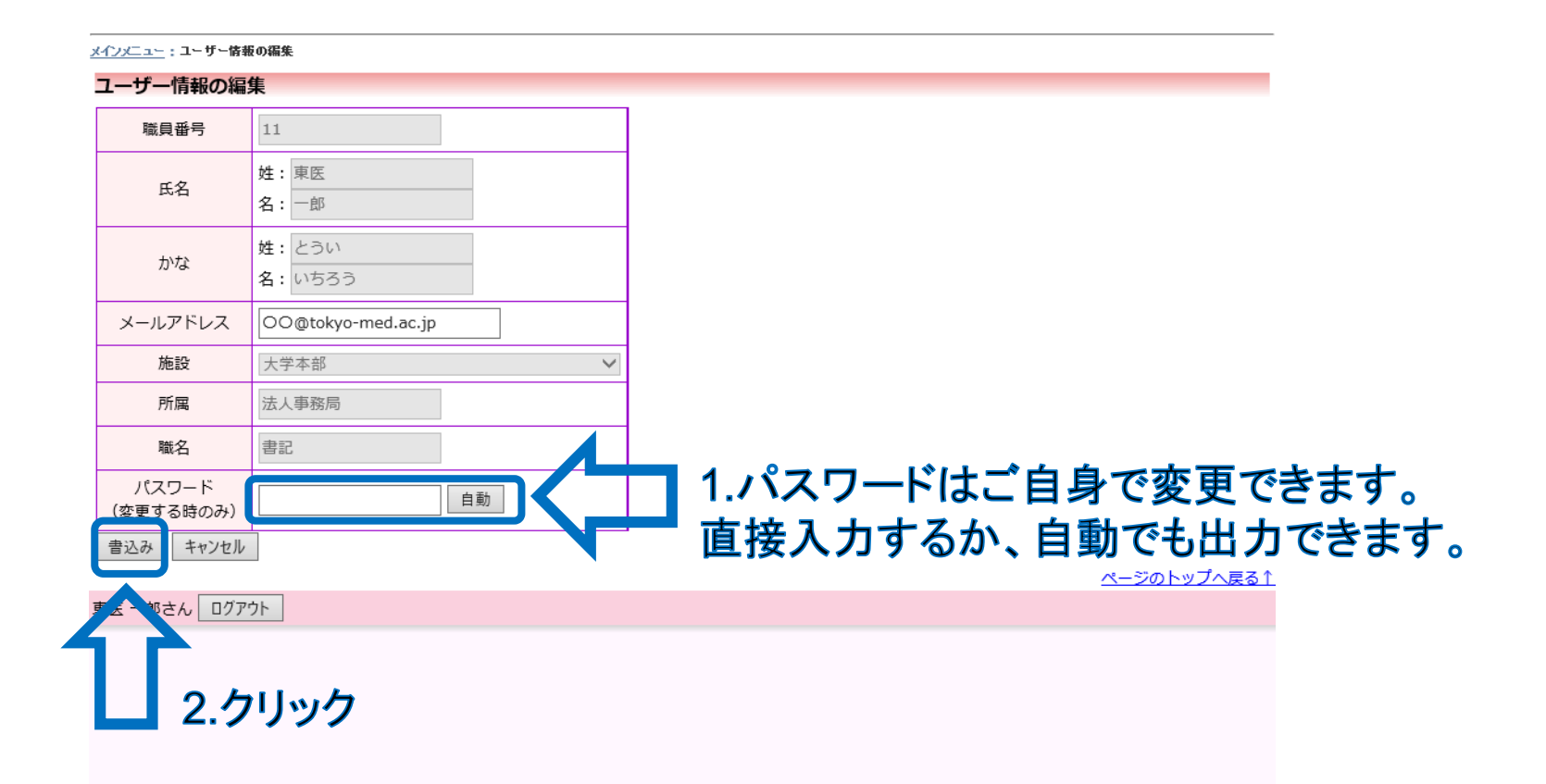

h.

# 9.申告画面へ進む

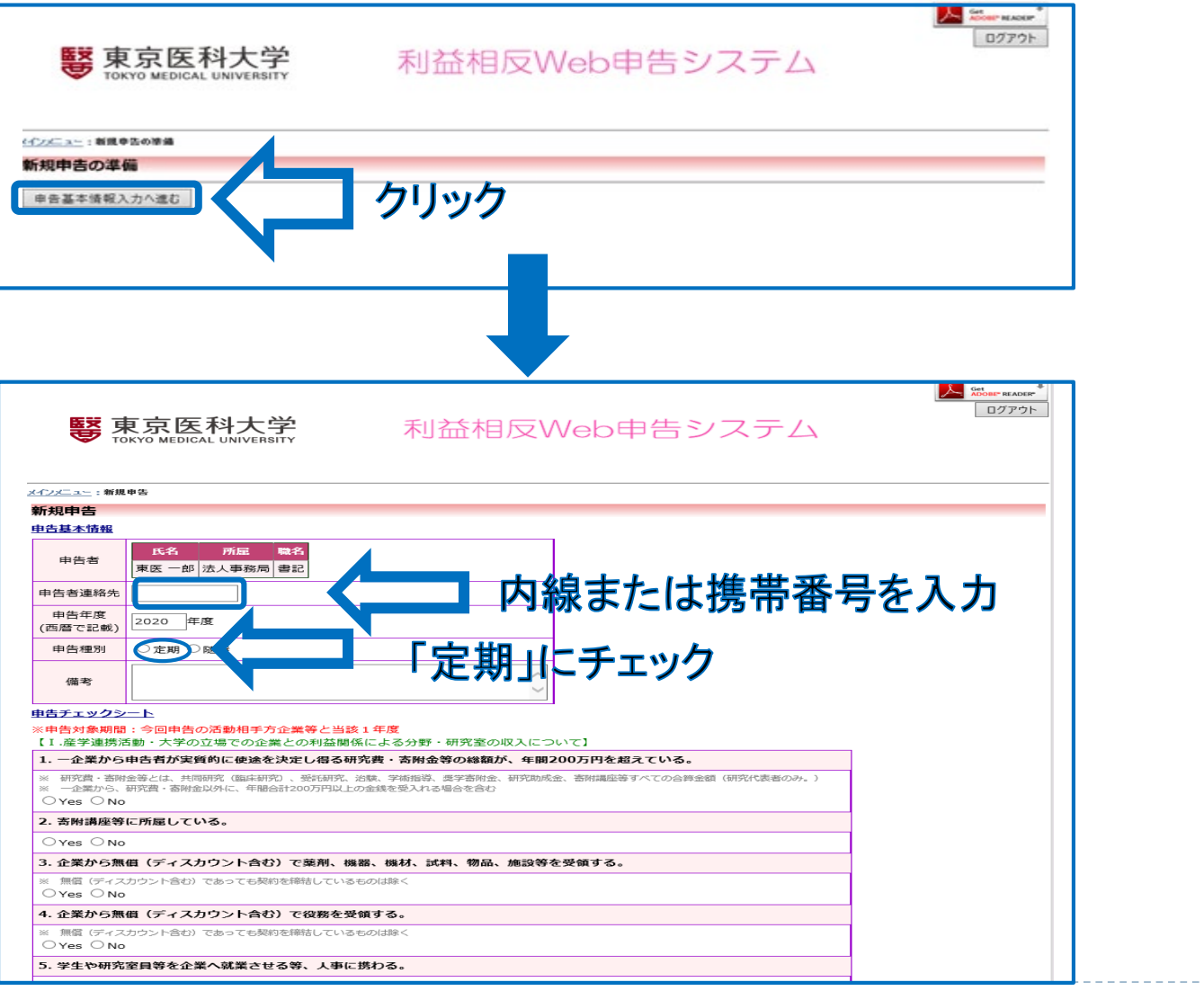

10 和益相反Web申告システムの利用手引

ご了承ください。 ※画像は全てテスト画面です。実際とは異なる場合があります。

# 10.申告チェックシート(問1~10)に回答する

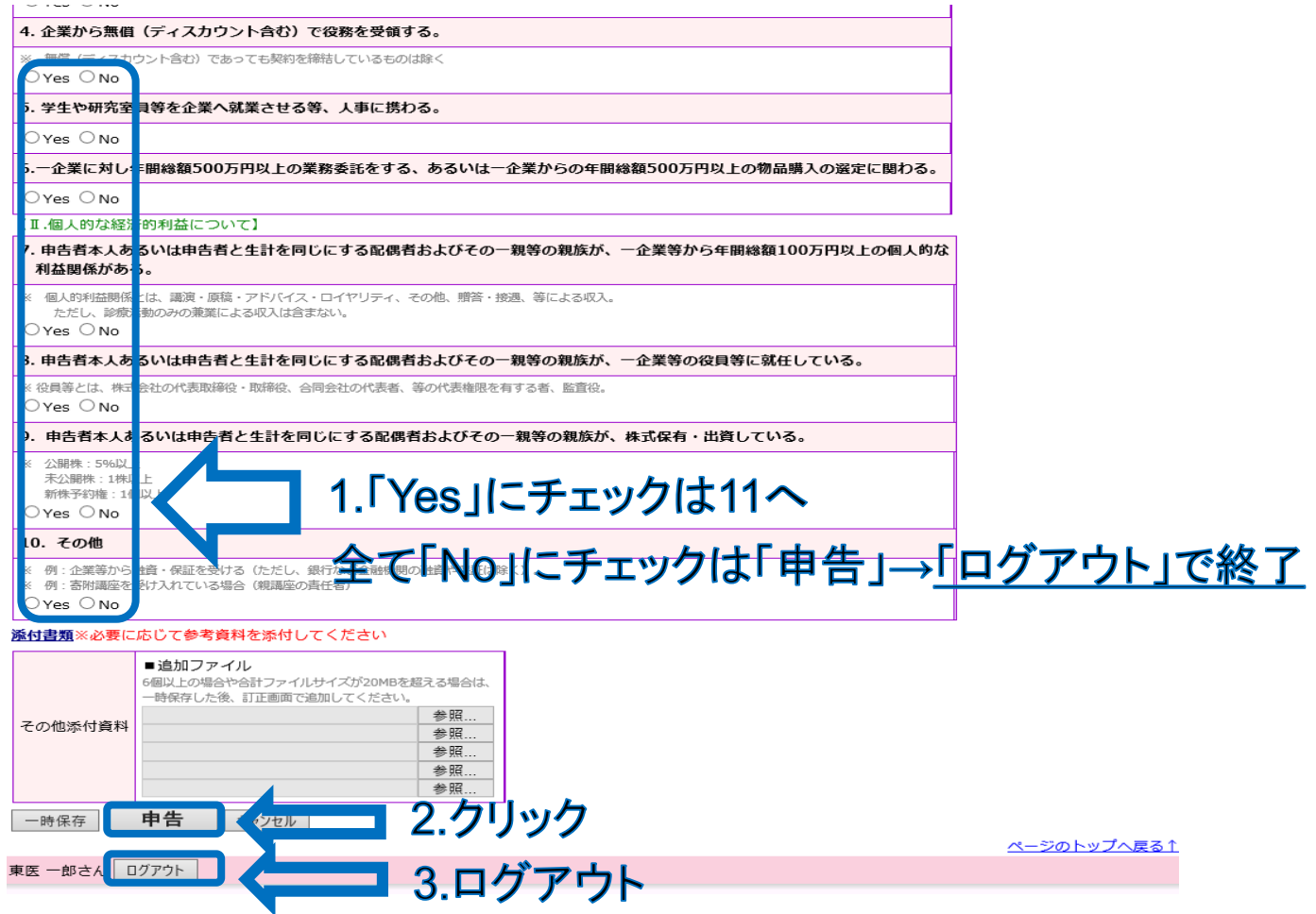

# 11.「Yes」の場合、必要項目を入力する

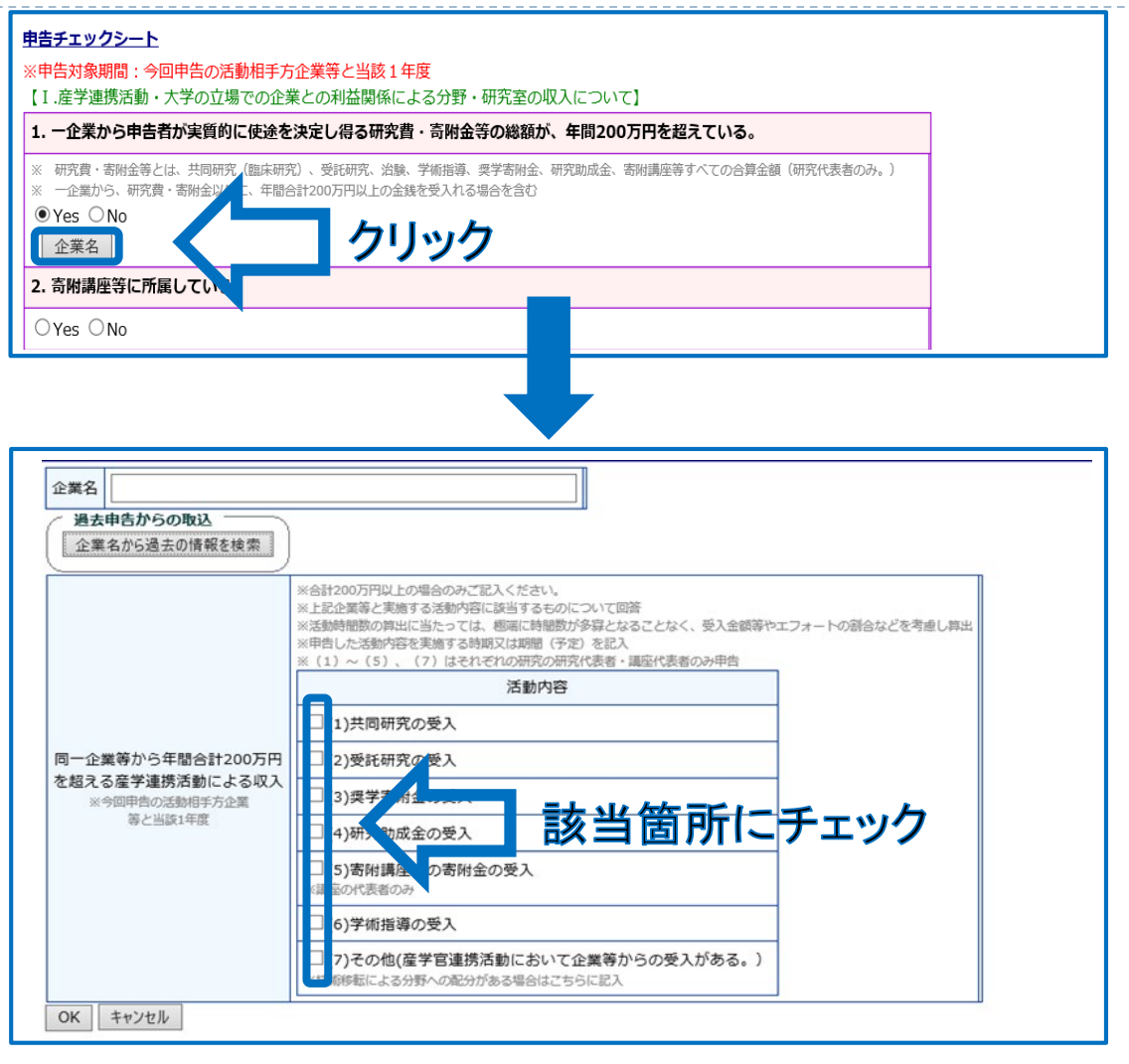

# 12.「Yes」の場合、必要項目内容を入力する

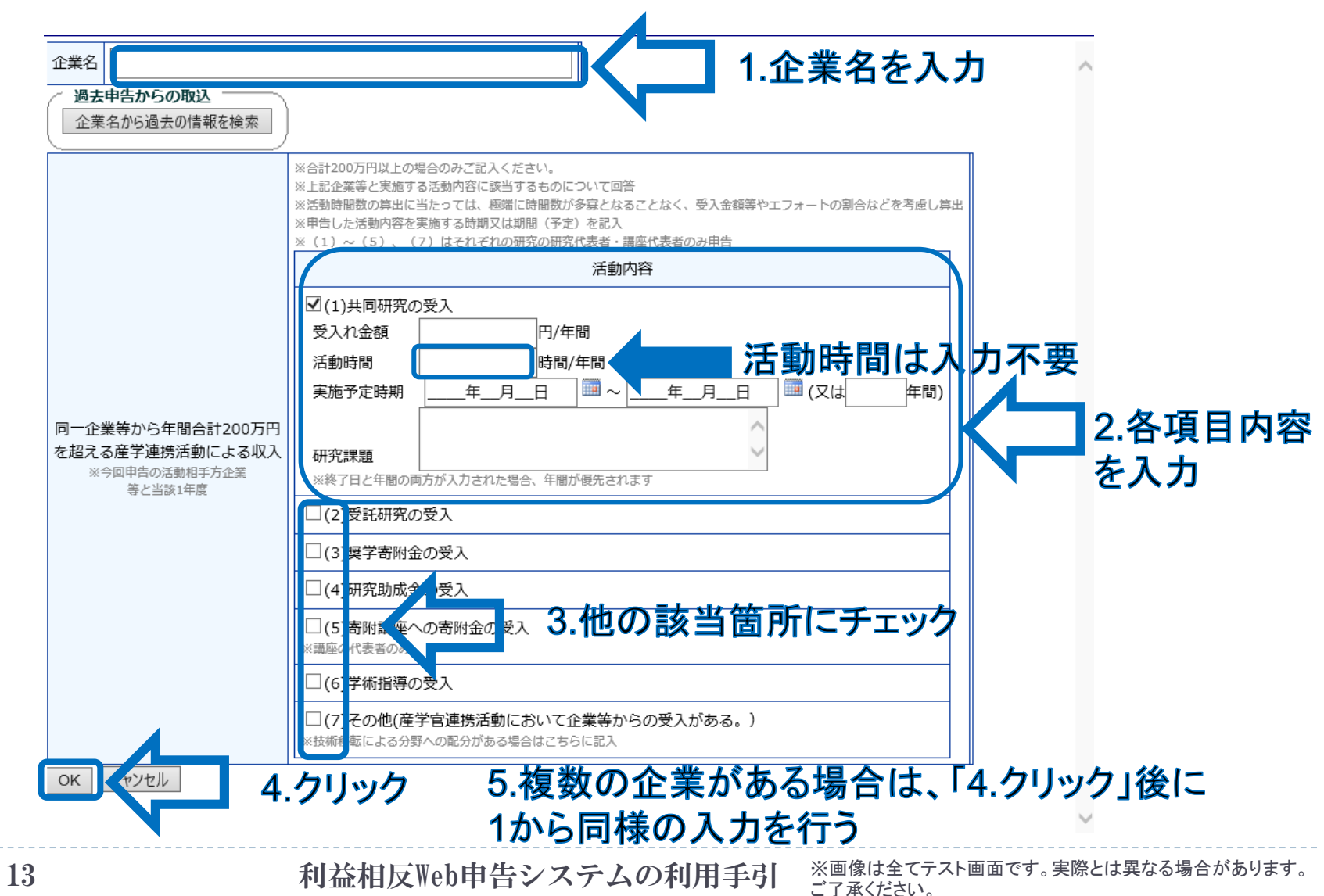

# 13.必要書類がある場合は添付して終了する

#### 9. 申告者木人あるいは申告者と生計を同じにする配偶者およびその一親等の親族が、株式保有・出資している。

H 公開株: 5%以上 来公開株: 1株以上 新株平約権:1個以上 Oves ONo 10. その他 ※ 例:企業等から融資·保証を受ける(ただし、銀行など金融機関の融資や保証は除く)。 ※ 例:審附議座を受け入れている場合 (戦議座の責任者) O Yes O No 食付書類※必要に応じて参考資料を添付してください ■追加ファイル 6個以上の場合や合計ファイルサイズが20MBを超える場合は、 一時保存した後、訂正画面で追加してください。 1.必要書類を添付できます 参照 その他添付資料 参照 参照 参照 参照 2.クリック 申告 一時保存 E医 一郎さん ログアウト 3.ログアウトして終了